# INGE-LORE'S TUIORIALE

**ANIMABELLE**

• [Animabelle](https://tuts.rumpke.de/animabelle-seite-2/) – Seite 2

Tutoriale – [Animabelle](https://tuts.rumpke.de/tutoriale-animabelle/)

- Animabelle 3 alte [Übersetzungen](https://tuts.rumpke.de/animabelle-3/) Animabelle 4 alte [Übersetzungen](https://tuts.rumpke.de/animabelle-4/)
- Animabelle 5 Alte [Übersetzungen](https://tuts.rumpke.de/animabelle-5/) Animabelle 6 Alte [Übersetzungen](https://tuts.rumpke.de/animabelle-6/)

Carine 2 alte [Übersetzungen](https://tuts.rumpke.de/carine-2/) • [Tutoriale](https://tuts.rumpke.de/tutoriale-carine/) – Carine

**BARBARA**

[Tutoriale](https://tuts.rumpke.de/tutoriale-barbara/) – Barbara

#### **BEA**

[Tutoriale](https://tuts.rumpke.de/tutoriale-bea/) – Bea

#### **[CARINE](https://groups.io/g/escapingtoPSP2)**

- [Tutoriale](https://tuts.rumpke.de/tutoriale-franie-margot/) Franie Margot
- Franie [Margot](https://tuts.rumpke.de/franie-margot-2/) 2 • Franie [Margot](https://tuts.rumpke.de/franie-margot-3/) 3

**COLYBRIX**

- [Tutoriale](https://tuts.rumpke.de/tutoriale-colybrix/) Colybrix • [Colybrix](https://tuts.rumpke.de/colybrix-2/) 2
- 

#### **DENISE**

- [Tutoriale](https://tuts.rumpke.de/tutoriale-denise-alte-tutoriale/) Denise  $\bullet$  [Denise](https://tuts.rumpke.de/denise-2/) – 2
- [Denise](https://tuts.rumpke.de/denise-3/) 3

#### **MIEKE**

- [Mieke](https://tuts.rumpke.de/mieke-tut-1-40/) Tut 1-80
- [Mieke](https://tuts.rumpke.de/mieke-81-160/) 81 160 • [Mieke](https://tuts.rumpke.de/mieke-161-233/)  $161 - 233$
- Mieke [Weihnachten 1-62](https://tuts.rumpke.de/mieke-weihnachten-1-62/) [Tutoriale](https://tuts.rumpke.de/tutoriale-mieke/) – Mieke

#### **EVALYNDA**

[Evalynda](https://tuts.rumpke.de/evalynda-2/) 2 [Tutoriale](https://tuts.rumpke.de/tutoriale-evalynda/) – Evalynda

#### **FRANIE MARGOT**

• [Tutoriale](https://tuts.rumpke.de/tutoriale-valy/) – Valy Valy – alte [Tutoriale](https://tuts.rumpke.de/valy-alte-tutoriale/)

#### **NICOLE**

[Tutoriale](https://tuts.rumpke.de/tutoriale-nicole/) – Nicole

• [Nicole](https://tuts.rumpke.de/nicole-2/) 2

#### **SOXIKIBEM**

**Andre**  $1 + 2 + 3 + 4$  $1 + 2 + 3 + 4$  $1 + 2 + 3 + 4$  $1 + 2 + 3 + 4$  $1 + 2 + 3 + 4$  $1 + 2 + 3 + 4$  $1 + 2 + 3 + 4$ **[Annarella](https://tuts.rumpke.de/annarella/) [Anesia](https://tuts.rumpke.de/anesia/) Azalee [1](https://tuts.rumpke.de/azalee-1/) Belinda [1](https://tuts.rumpke.de/belinda/) [2](https://tuts.rumpke.de/belinda-seite-2/) 3 [Bijounet](https://tuts.rumpke.de/bijounet/)**

**[Mineko](https://tuts.rumpke.de/mineko/) [2](https://tuts.rumpke.de/mineko-2/) [3](https://tuts.rumpke.de/mineko_3/) [4](https://tuts.rumpke.de/mineko-4/) 5** [Noisette](https://tuts.rumpke.de/noisette-tut-1-80/) Tuts 1-80 [81-167](https://tuts.rumpke.de/noisette-81-167/)

- [Soxikibem](https://tuts.rumpke.de/soxikibem-tuts-1-32/) Tuts 1-32 Tutoriale – [Soxikibem](https://tuts.rumpke.de/tutoriale-soxikibem/)
- [Soxikibem](https://tuts.rumpke.de/soxikibem-seite-2/) Seite 2 • [Soxikibem](https://tuts.rumpke.de/soxikibem-seite-3/) – Seite 3
- [Soxikibem](https://tuts.rumpke.de/soxikibem-seite-4-2/) Seite 4 Tutoriale – [Ana-Maria](https://tuts.rumpke.de/tutoriale-ana-maria/)
- [Tutoriale](https://tuts.rumpke.de/tutoriale-cidaben/) CidaBen • [Tutoriale](https://tuts.rumpke.de/tutoriale-elaine/) – El[aine](https://sites.google.com/site/ingelorestutoriale4/spiegeln-bei-neuen-psp-versionen)
- [Tutoriale](https://tuts.rumpke.de/tutoriale-inacia-neves/) Inacia Neves Tutoriale – [Leni Diniz](https://tuts.rumpke.de/tutoriale-leni-diniz/)
- Tutoriale [Marcinha](https://tuts.rumpke.de/tutoriale-marcinha/) [Tutoriale](https://tuts.rumpke.de/tutoriale-roberta/) – Roberta
- [Tutoriale](https://tuts.rumpke.de/tutoriale-tati-robert/) Tati Robert Marcinha und [Soxikibem](https://tuts.rumpke.de/marcinha-und-soxikibem/)
- Tutoriale [Marcinha](https://tuts.rumpke.de/tutoriale-marcinha-elaine/) + Elaine

**Inge-Lore 17.03.2020 Dieses Tutorial habe ich mit der Erlaubnis von Denise D. übersetzt, ihre schöne Gruppe findest du hier** 

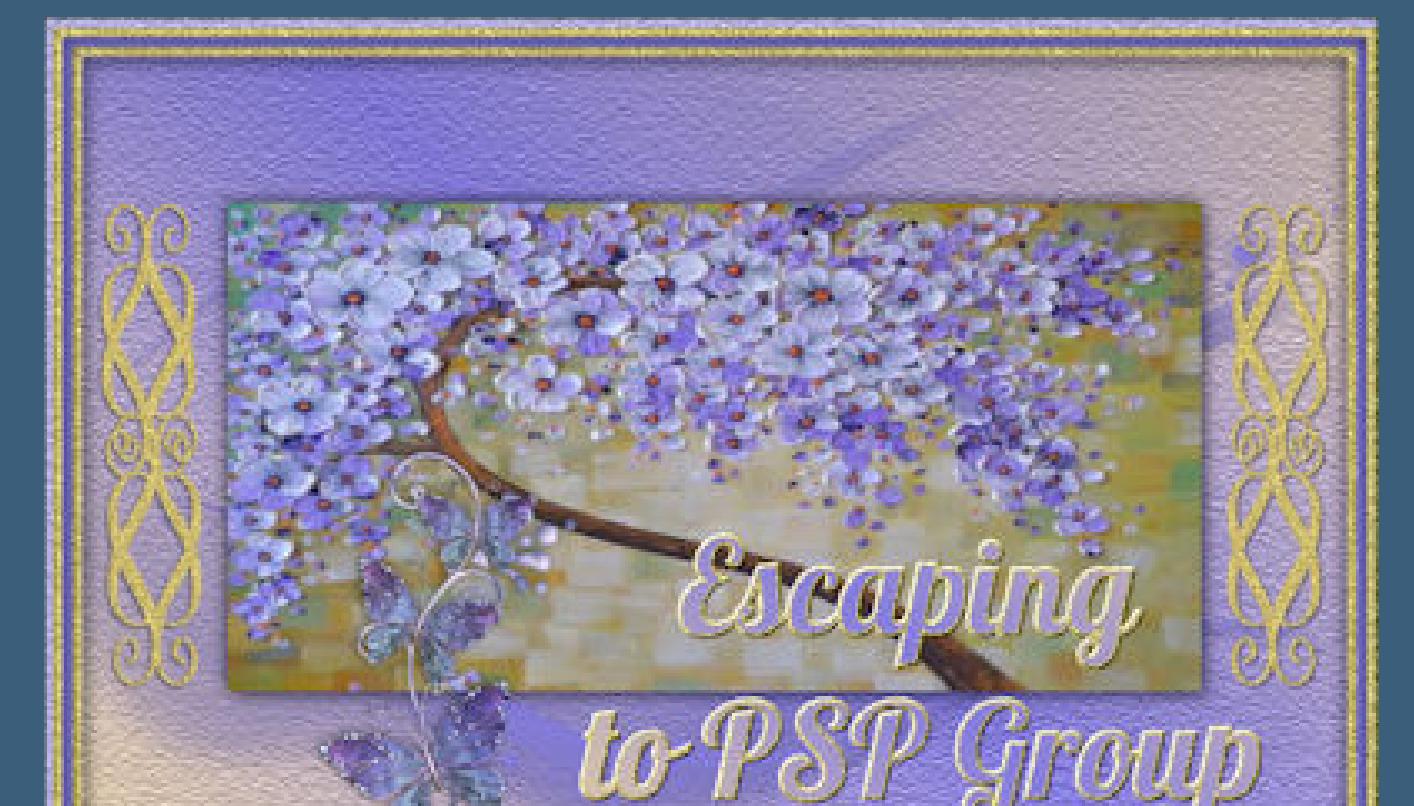

### **TESY**

• [Tesy](https://tuts.rumpke.de/tesy-tuts-1-37/) Tuts 1-37 • [Tutoriale](https://tuts.rumpke.de/tutoriale-tesy/) – Tesy

#### **SWEETY**

- [Sweety](https://tuts.rumpke.de/sweety-tut-1-81/) Tut 1-81 • Sweety Tuts [82-104](https://tuts.rumpke.de/sweety-tuts-82-104/)
- [Tutoriale](https://tuts.rumpke.de/tutoriale-sweety/) Sweety

#### **VALY**

### **YEDRALINA**

[Yedralina](https://tuts.rumpke.de/yedralina-2/) 2 alte Tutoriale Tutoriale – [Yedralina](https://tuts.rumpke.de/tutoriale-yedralina/)

**ELISE**

• [Elise](https://tuts.rumpke.de/elise-2/) 2

#### Textureffekte–Textur \*cmv\_paper\_05\*  $-35$ **O** Textur Bildvorschau Vorschau  $E$  000 Einstellungen Bild Lichtquelle Textur

통비 Glättung: Farbe:  $|2\rangle$ Tiefe:  $\frac{1}{2}$ Winkel:  $\vert$  7  $\bullet$  $\frac{1}{\sqrt{2}}$ Intensität:  $50$   $\approx$   $\frac{1}{2}$ Umgebung:  $\vert 0 \vert$ Reflexion:  $\frac{1}{\sqrt{2}}$ Höhe:  $\vert 0 \vert$  $G$ röße %: 50  $\frac{1}{2}$ Hilfe  $OK$ Abbrechen

[Tutoriale](https://tuts.rumpke.de/1098-2/elise/) – Elise

## **MELODI** [Tutoriale](https://tuts.rumpke.de/tutoriale-melodi/) – Melodi

**NOCH MEHR TUTORIALE**

**[Catrien](https://tuts.rumpke.de/catrien/)**

*[Ceylan](https://tuts.rumpke.de/ceylan/)* **[Cloclo](https://tuts.rumpke.de/tutoriale-cloclo/)**

#### **Cloclo [2](https://tuts.rumpke.de/cloclo-2/) [3](https://tuts.rumpke.de/cloclo-3/) 4 [Cloclo](https://tuts.rumpke.de/cloclo-2/) alte Tuts**

**[Corinne](https://tuts.rumpke.de/corinne/)** *[Dilek](https://tuts.rumpke.de/tutoriale-dilek/)*

**[Domie](https://tuts.rumpke.de/domie/)**

**Edith**  $\boxed{1}$  $\boxed{1}$  $\boxed{1}$   $\boxed{2}$  $\boxed{2}$  $\boxed{2}$   $\boxed{3}$  $\boxed{3}$  $\boxed{3}$  [4](https://tuts.rumpke.de/tutoriale-edith/)

**[Eglantine](https://tuts.rumpke.de/tutoriale-eglantine/)** *[Kathania](https://tuts.rumpke.de/tutoriale-kathania/)*

**Mehdi–Weaver Filters Unlimited–Convolution Filters–Emboss (strong) MuRa's Meister–Cloud Eye Candy 4000–Shadowlab Graphics Plus–Cross Shadow VM** Natural–Lakeside Reflection

**[Katinka](https://tuts.rumpke.de/katinka-tuts-1-29/) Tuts 1-29**

### **Katinka**  $1 + 2 + 3 + 4$  $1 + 2 + 3 + 4$  $1 + 2 + 3 + 4$  $1 + 2 + 3 + 4$  $1 + 2 + 3 + 4$  $1 + 2 + 3 + 4$

*[Kamil](https://tuts.rumpke.de/tutoriale-kamil/)* **Lady [Graph](https://tuts.rumpke.de/lady-graph/)**

**[Laurette](https://tuts.rumpke.de/laurette/)**

**[Libellule](https://tuts.rumpke.de/libellule/)**

**[Lily](https://tuts.rumpke.de/tutoriale-lily/) [Lola](https://tuts.rumpke.de/lola/)**

**Malacka [1](https://tuts.rumpke.de/malacka/) [2](https://tuts.rumpke.de/malacka-2/) 3**

**[Mentali](https://tuts.rumpke.de/mentali/)**

*[Noisette](https://tuts.rumpke.de/tutoriale-noisette/)*

**[Poushka](https://tuts.rumpke.de/tutoriale-poushka/)**

**Rose de [Sable](https://tuts.rumpke.de/rose-de-sable/)**

**Tine Tuts [1-58](https://tuts.rumpke.de/tine-tuts-1-58/)** *[Tine](https://tuts.rumpke.de/tutoriale-tine/) ab 59*

**[Womanance](https://tuts.rumpke.de/womanence/)**

**[Zane](https://tuts.rumpke.de/zane/)**

**Ostern [1](https://tuts.rumpke.de/ostern/) 2**

**Weihnachten [1](https://tuts.rumpke.de/weihnachten/) 2 3 4 5** *[Signtags](https://tuts.rumpke.de/signtags/)*

**[Animationen](https://tuts.rumpke.de/animationen/)**

#### **Denise – Easter Fun**

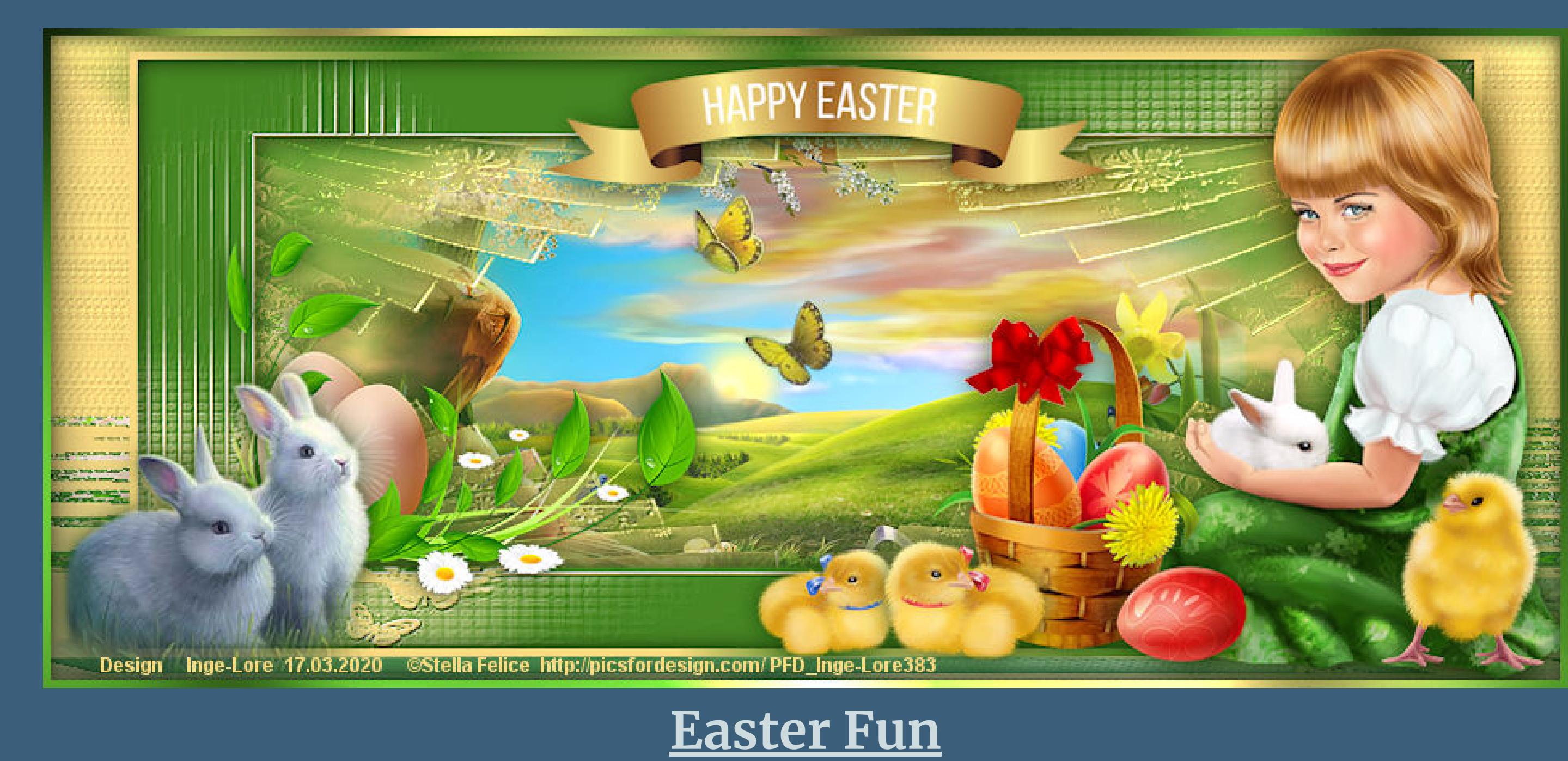

**Thank you very much Denisefor your permission to translate.**

#### Kanteneffekte-nachzeichnen **zusammenfassen–Gruppe zusammenfassen Filters Unlimited–Convolution Filters–Emboss (strong)**

Navigator Presets About Blur Color Filters  $\mathbf{z}_i$ Colorized Emboss ColorRave Edge Detection (Black & White) Colors ColourWorks Edge Detection Convolution Filters Emboss (light) Corrective Emboss (light, inverse) Emboss (strong) **CPK Designs** Engraver (inverse) Crescent Moon Cryptology Engraver DC Layer Gaussian Blur DCspecial Sharpen **Distortion Filters Distort** Dominion **Déformation Déformations Déformation Déformations** Déformation Dégradés

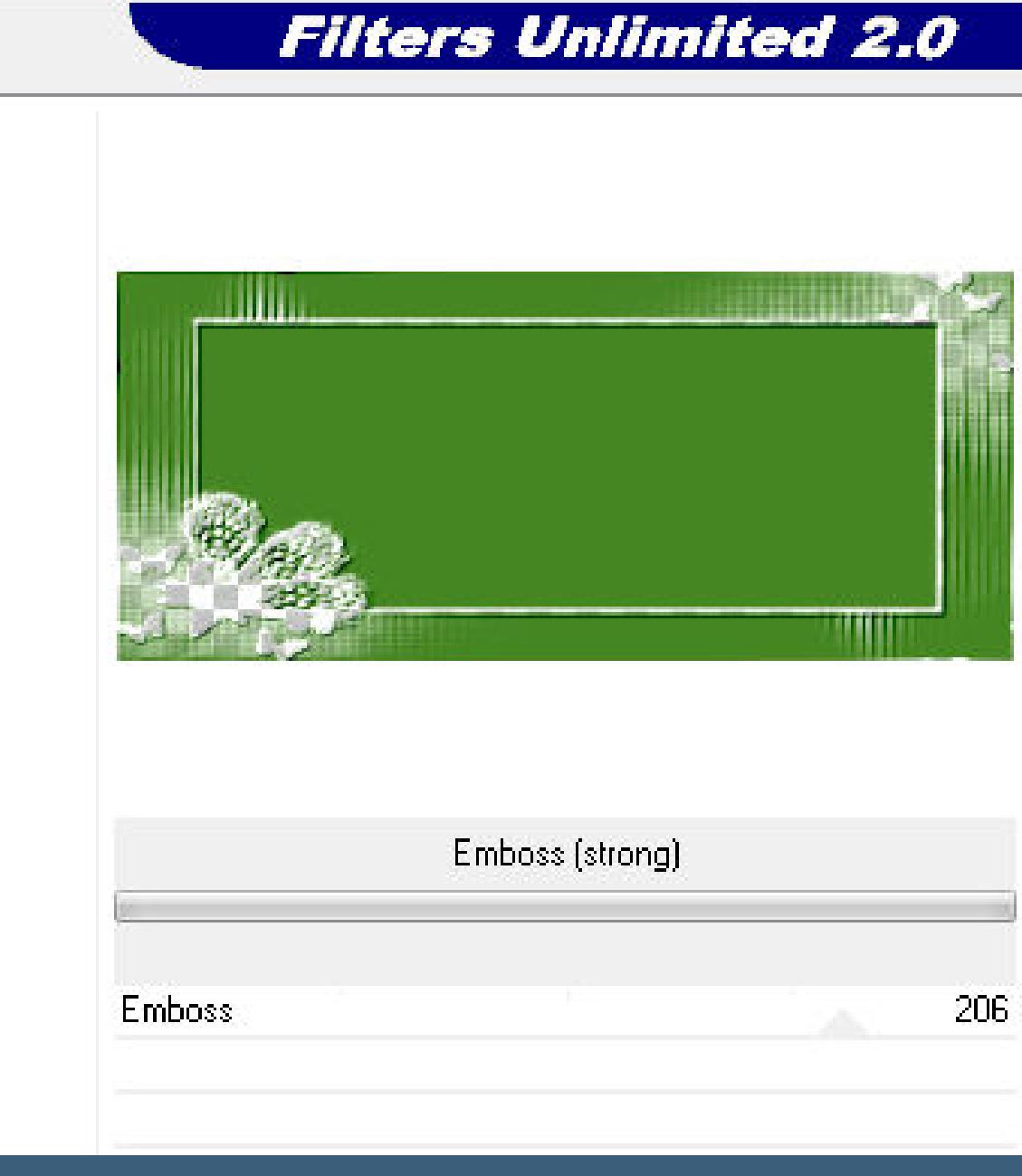

**Das Copyright des original Tutorials liegt alleine bei Denise D. das Copyright der deutschen Übersetzung liegt alleine bei mir,Inge-Lore.Es ist nicht erlaubt,mein Tutorial zu kopieren oder aufanderen Seiten zum download anzubieten.Mein Material habe ich aus diversen Tubengruppen.Das Copyright des Materials liegt alleine beim jeweiligen Künstler.Sollte ich ein Copyright verletzt haben,sendet mir bitte eine [E-Mail](mailto:i.rumpke@gmx.de).Ich danke allen Tubern für das schöne Material, ohne das es solche schönen Bilder gar nicht geben würde.**

> **zusammenfassen–Gruppe zusammenfassen Benutzerdefinierter Filter–Emboss 3 Effekte-3D** Effekte-Innenfase

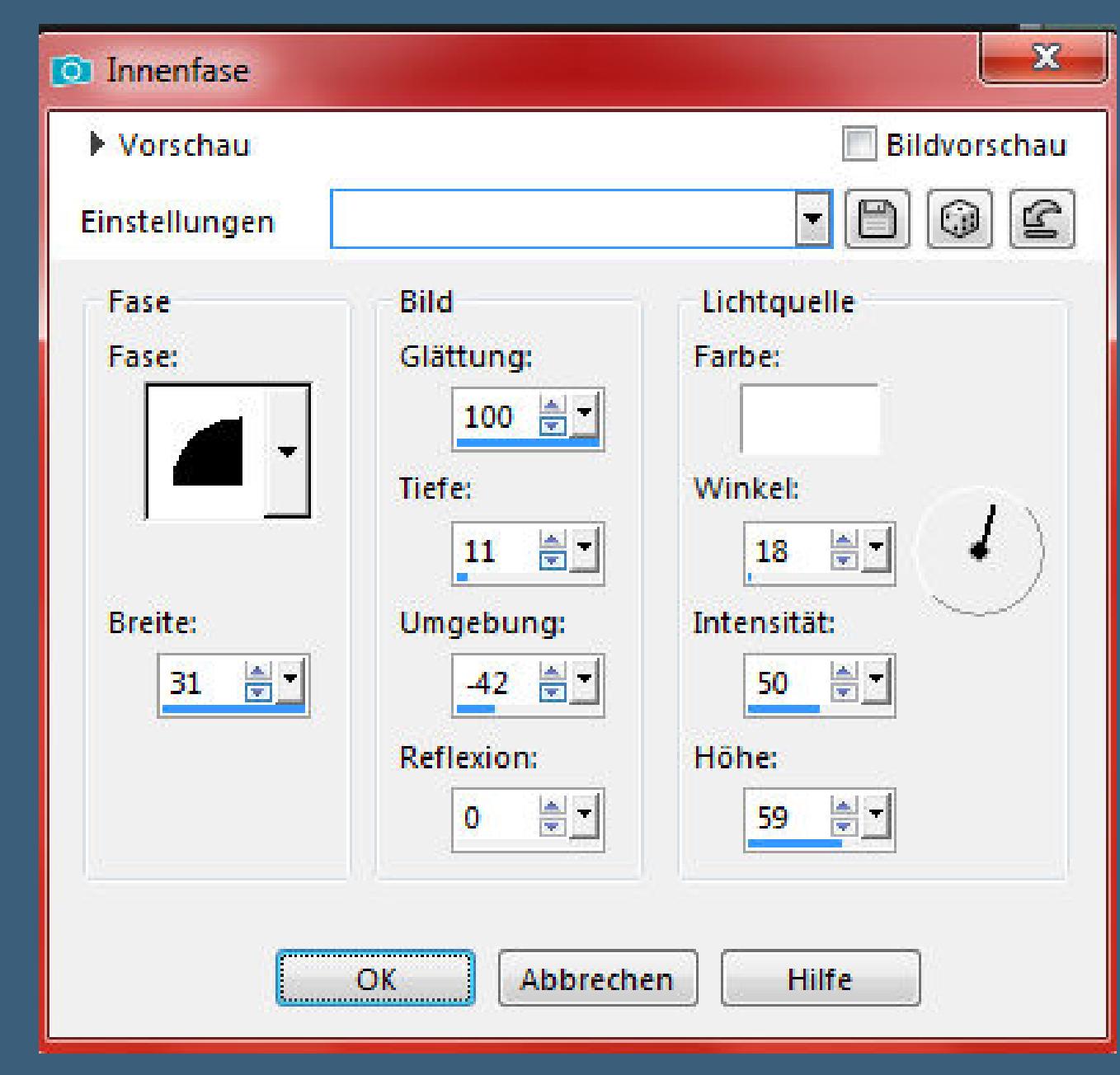

**Mein besonderer Dank geht an Yuki für die schöne Personentuben.**

**Ich habe das Tutorial mit PSP 2019 Ultimate gebastelt,a[ber](mailto:i.rumpke@gmx.de) es sollte auch mit allen anderen Varianten zu basteln gehen**

**\*\*\*\*\*\*\*\*\*\*\*\*\*\*\*\*\*\*\*\*\*\*\*\*\*\*\*\*\*\*\*\*\*\*\*\*\*\*\*\*\*\*\*\*\*\*\*\*\*\*\*\*\* Hier werden meine Tutoriale getestet**

D.

**\*\*\*\*\*\*\*\*\*\*\*\*\*\*\*\*\*\*\*\*\*\*\*\*\*\*\*\*\*\*\*\*\*\*\*\*\*\*\*\*\*\*\*\*\*\*\*\*\*\*\*\* [Plugins](http://www.lundentreux.info/infographie/filtres/Aentree.htm)**

**\*\*\*\*\*\*\*\*\*\*\*\*\*\*\*\*\*\*\*\*\*\*\*\*\*\*\*\*\*\*\*\*\*\*\*\*\*\*\*\*\*\*\*\*\*\*\*\*\*\*\*\***

**[Material](https://www.mediafire.com/file/nz7ff3lfhqfwpzt/Denise-40-Easter-Fun.rar/file) oder [HIER](https://filehorst.de/d/dnmfxulD)**

**du brauchst noch Hintergrundtube**

**Dekotuben**

**Personentube meine sind von Stella Felice und du bekommst sie [HIER](https://picsfordesign.com/) \*\*\*\*\*\*\*\*\*\*\*\*\*\*\*\*\*\*\*\*\*\*\*\*\*\*\*\*\*\*\*\*\*\*\*\*\*\*\*\*\*\*\*\*\*\*\*\*\*\*\*\***

**Vorwort !!**

**Alle,die mit einer neuen PSP Version (ab X3) arbeiten, können nicht mehr so spiegeln,wie man es bis dahin kannte. Dafür habe ich eine kleine Anleitung geschrieben,wie es mit Skripten geht. Schau [HIER](https://sites.google.com/site/ingelorestutoriale4/spiegeln-bei-neuen-psp-versionen)** *Ich arbeite nur noch mit den Skripten,*

*weil es viel einfacher ist !!!* **\*\*\*\*\*\*\*\*\*\*\*\*\*\*\*\*\*\*\*\*\*\*\*\*\*\*\*\*\*\*\*\*\*\*\*\*\*\*\*\*\*\*\*\*\*\*\*\*\*\*\*\***

**Wenn etwas verkleinert wird,dann immer ohne Haken bei \*Alle Ebenen angepaßt\* , andernfalls schreibe ich es dazu.**

**\*\*\*\*\*\*\*\*\*\*\*\*\*\*\*\*\*\*\*\*\*\*\*\*\*\*\*\*\*\*\*\*\*\*\*\*\*\*\*\*\*\*\*\*\*\*\*\*\*\***

**Das Originaltut**

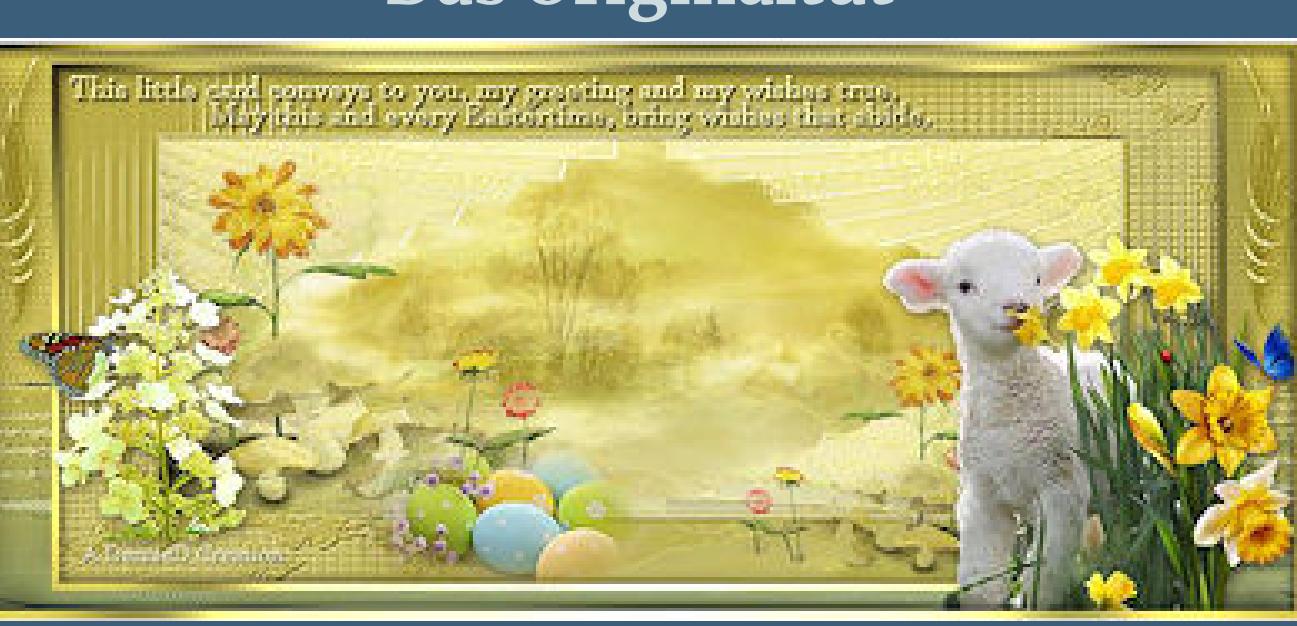

**Punkt 1 Schiebe die Selectionen in den Auswahlordner. Schiebe \*cmv\_paper\_05\* in den Texturordner. Such dir aus deinen Tuben eine helle VG und dunkle HG Farbe. Öne ein neues Blatt 850 x 375 P–mit diesem VG Verlauf füllen.**

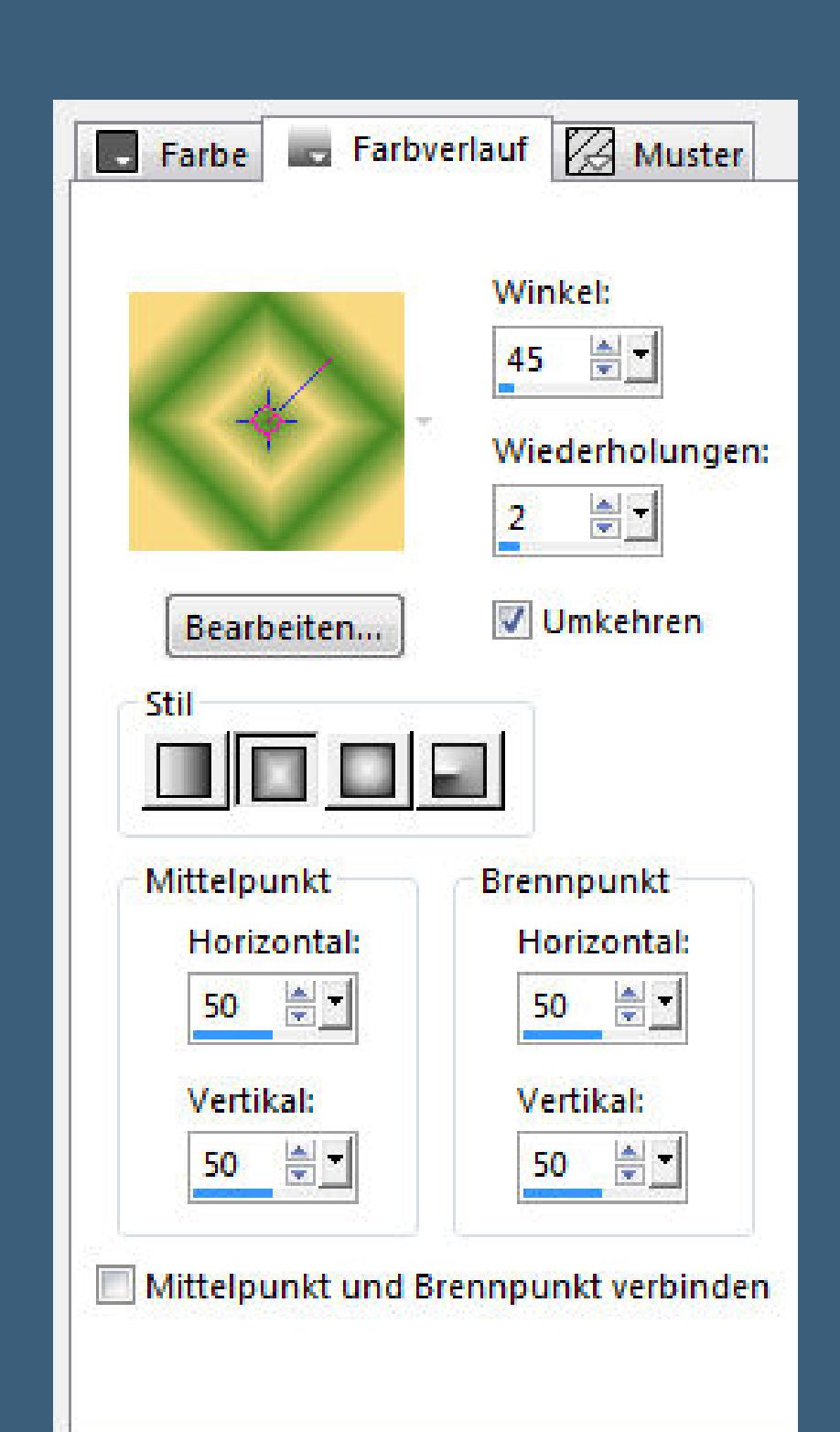

#### **Plugins–Mehdi–Weaver**

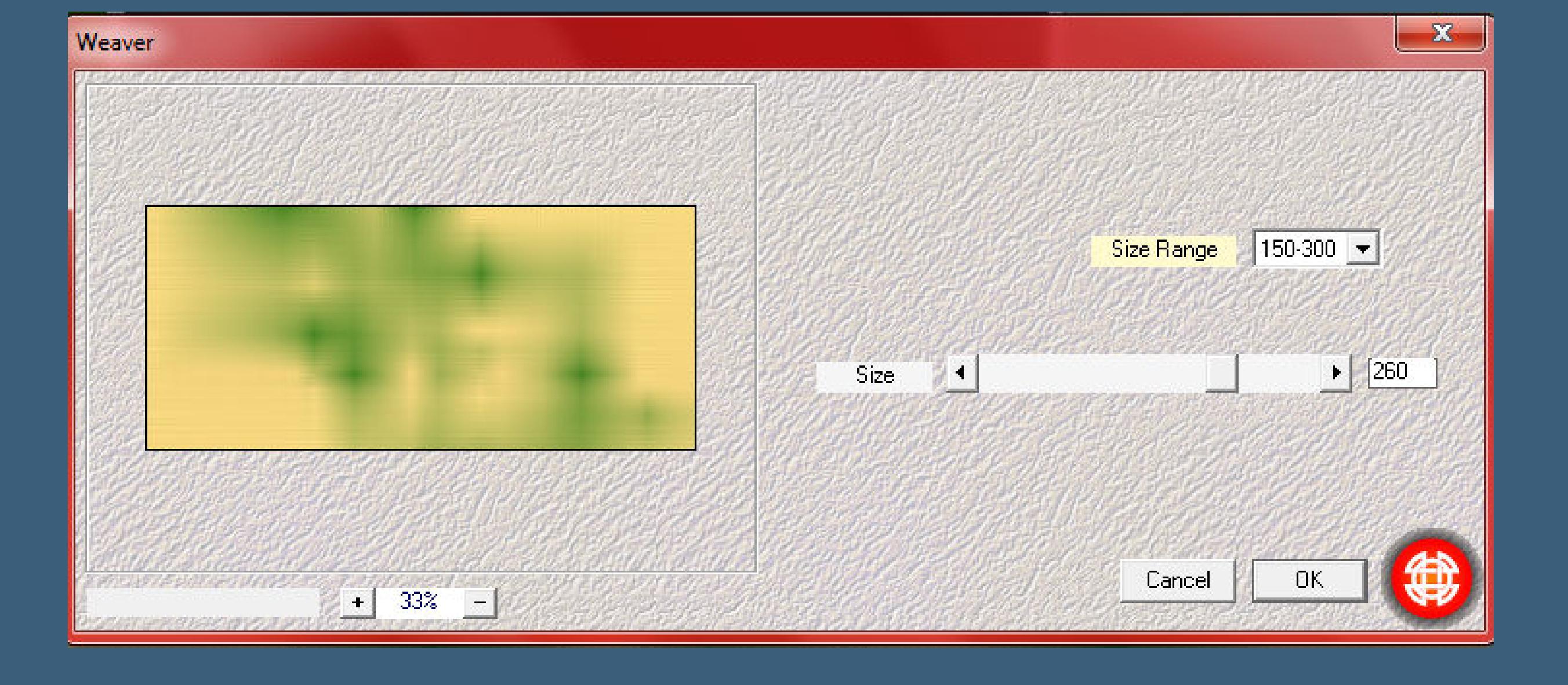

### **Punkt 2** Kanteneffekte-nachzeichnen **neue Ebene–mit der HG Farbe füllen Ebenen–Maskenebene aus Bild**

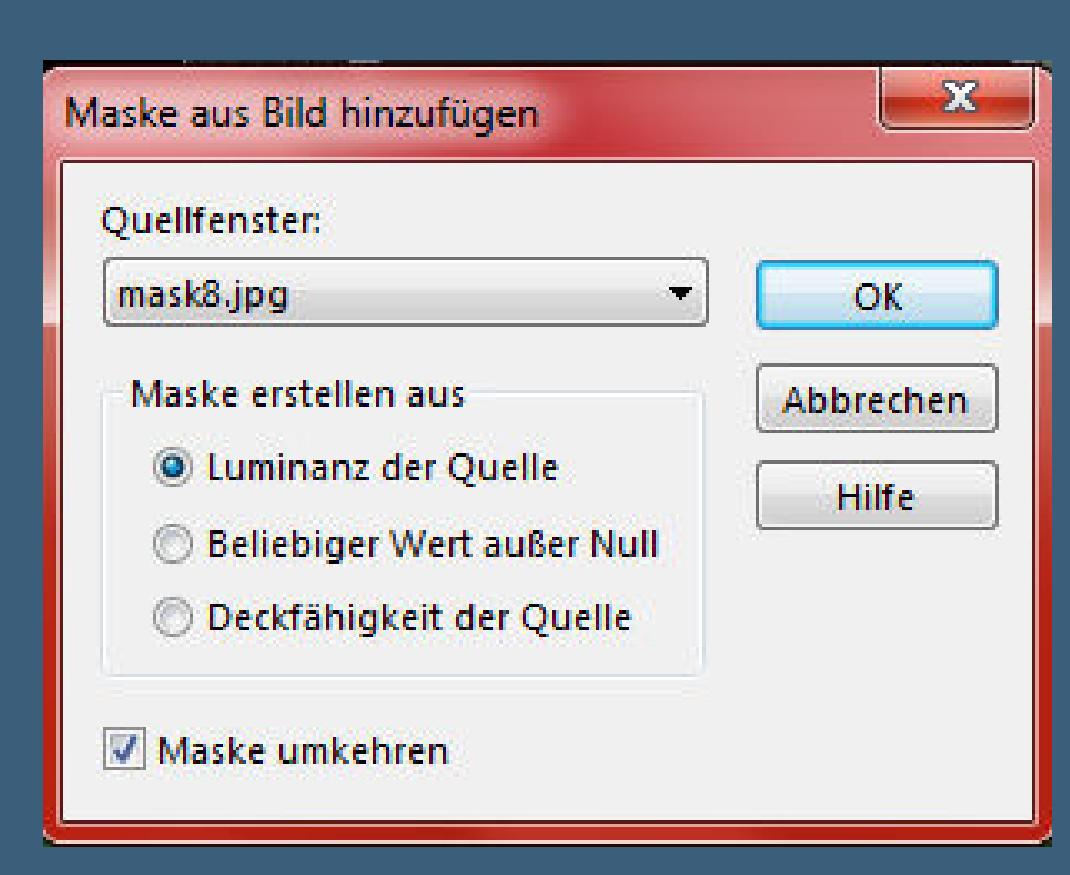

#### **Punkt 3 Auswahl–Auswahl laden/speichern–Auswahl aus Datei laden Auswahl \*D.D.EasterFun\* laden**

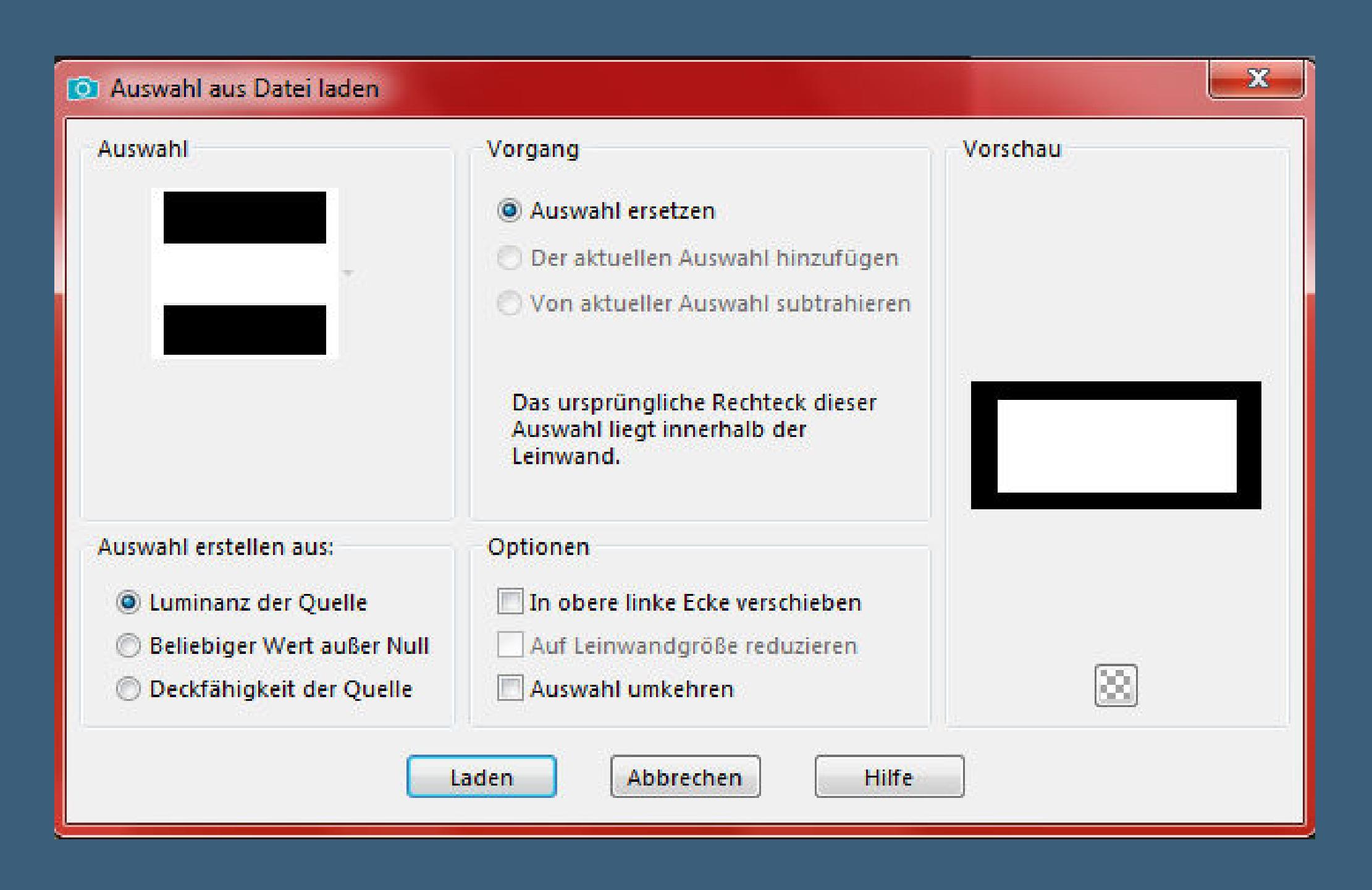

### **Löschtaste–geh auf Raster 1–Löschtaste**

**Auswahl–ändern–vergrößern um 3 Px neue Ebene–nach unten schieben–mit der VG Farbe füllen neue Ebene–mit diesem HG Verlauf füllen**

### Farbe Co Farbverlauf & Muster

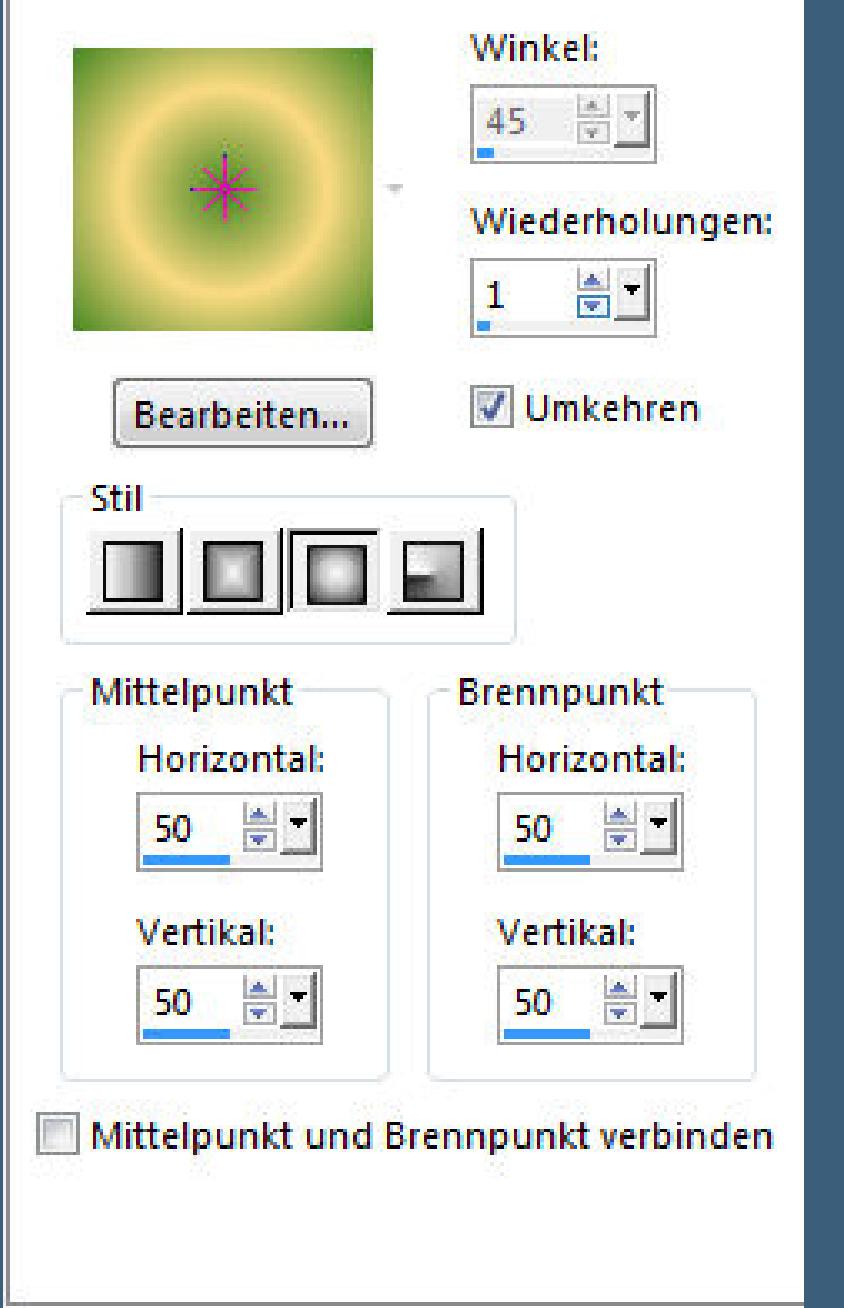

#### **Punkt 4 Ebenen–Maskenebene aus Bild**

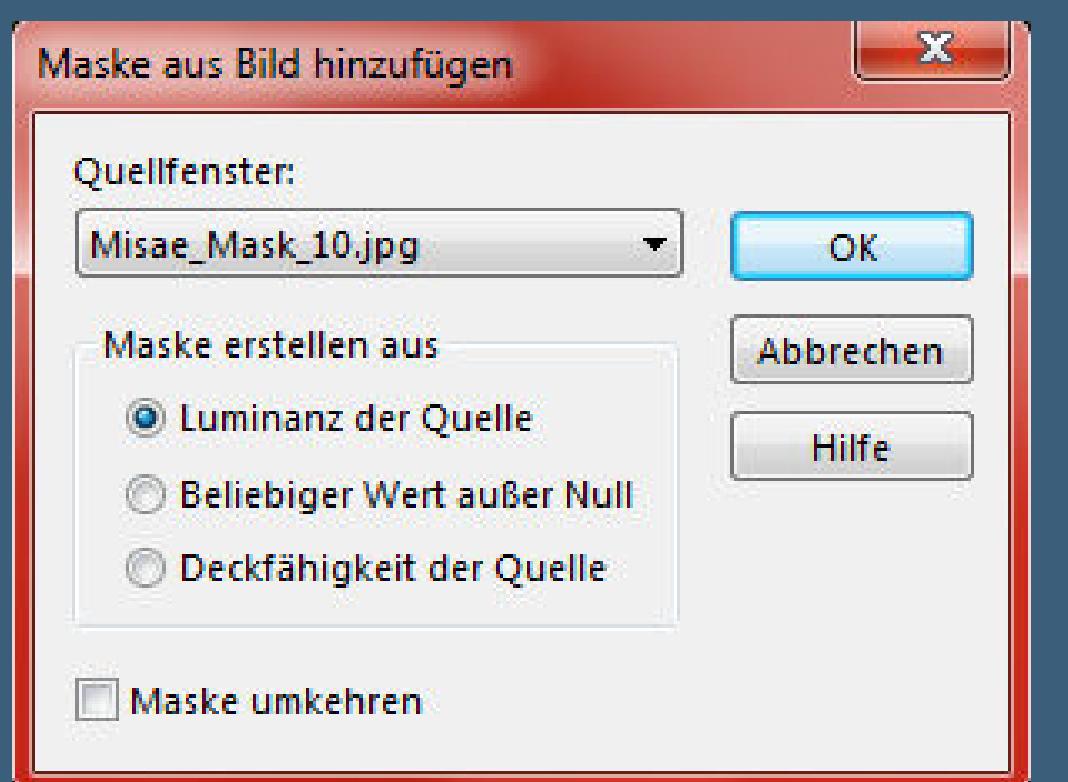

# Kanteneffekte-nachzeichnen

#### **Plugins–Eye Candy 4000–Shadowlab**

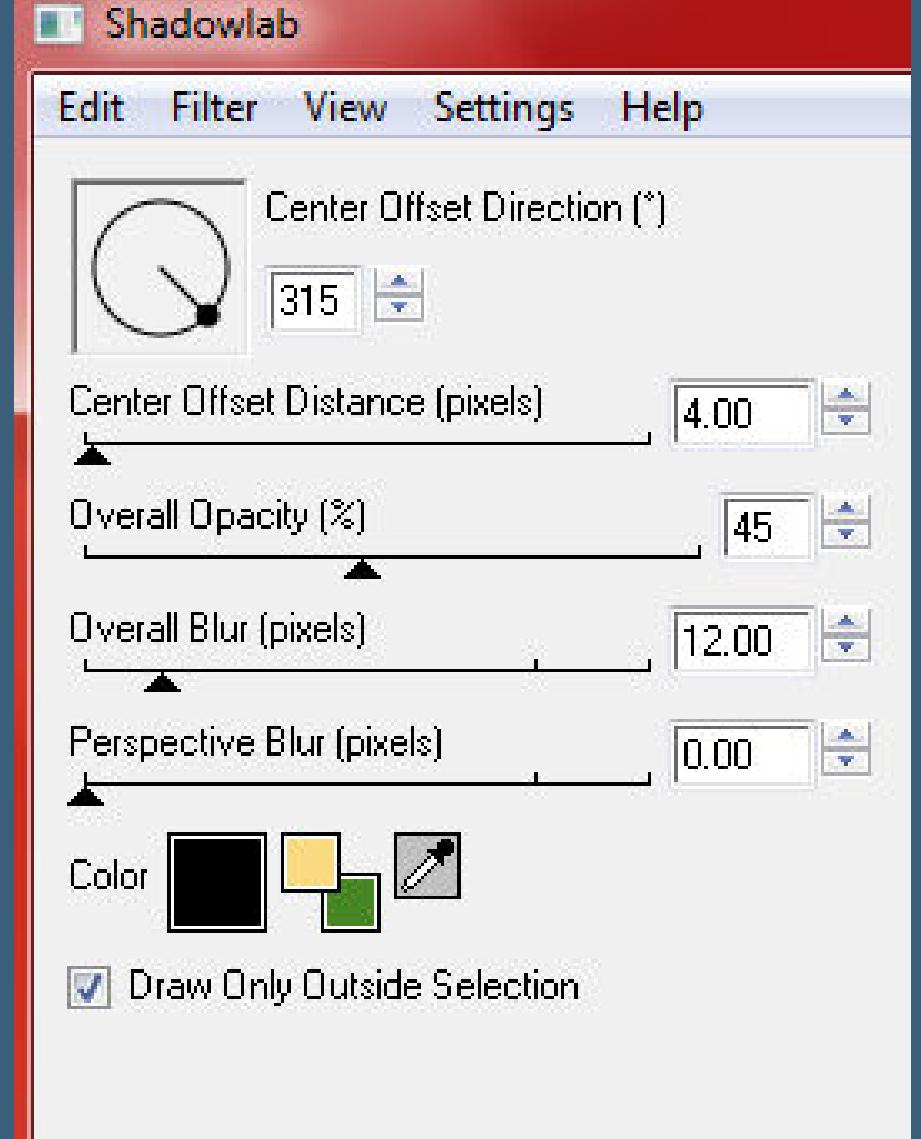

**(so gehts bei mir weiter:statt Shadowlab Auswahl aufheben geh auf Raster 1–Schlagschatten 0/0/80/30)**

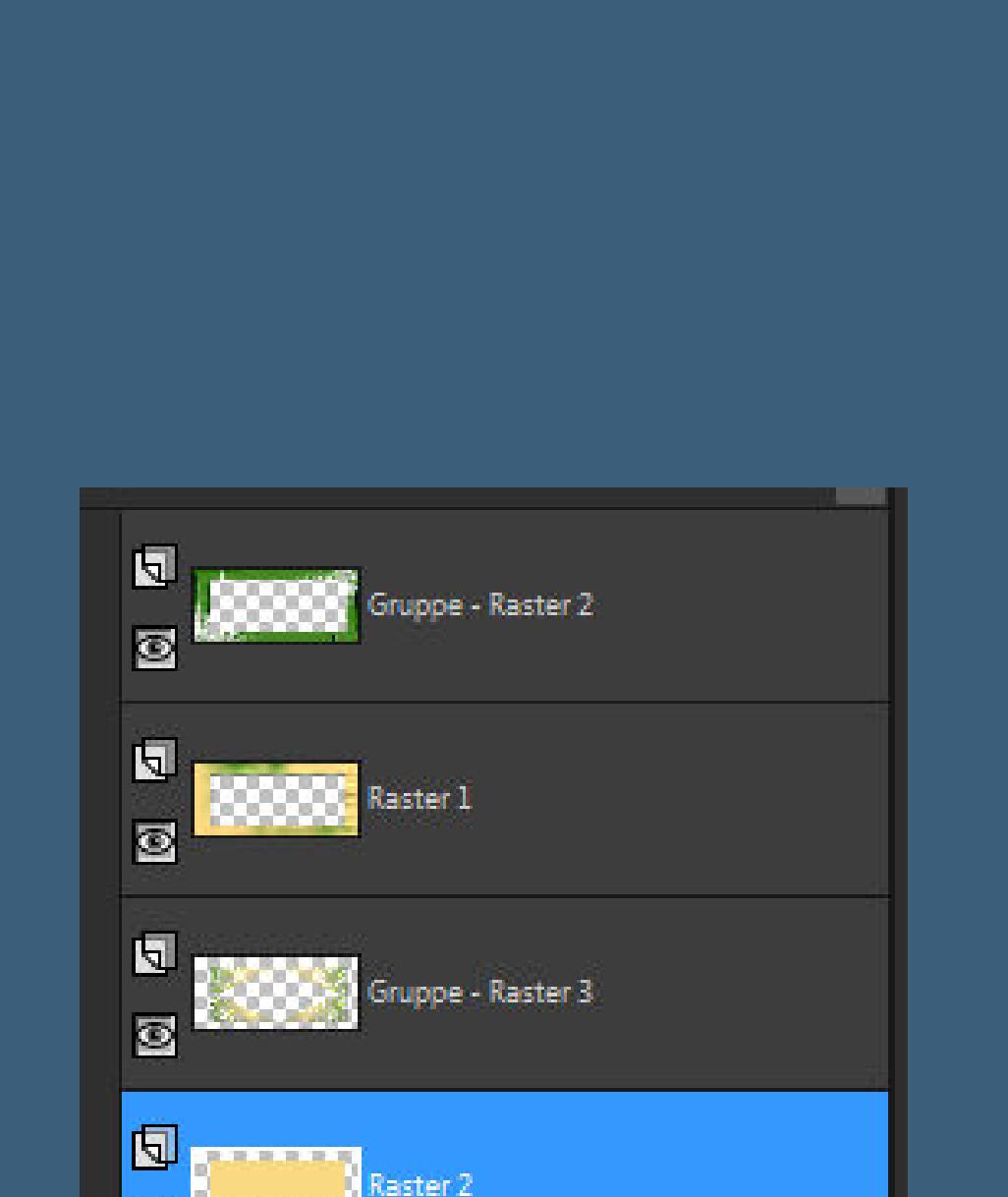

#### **Plugins–MuRa's Meister–Cloud**

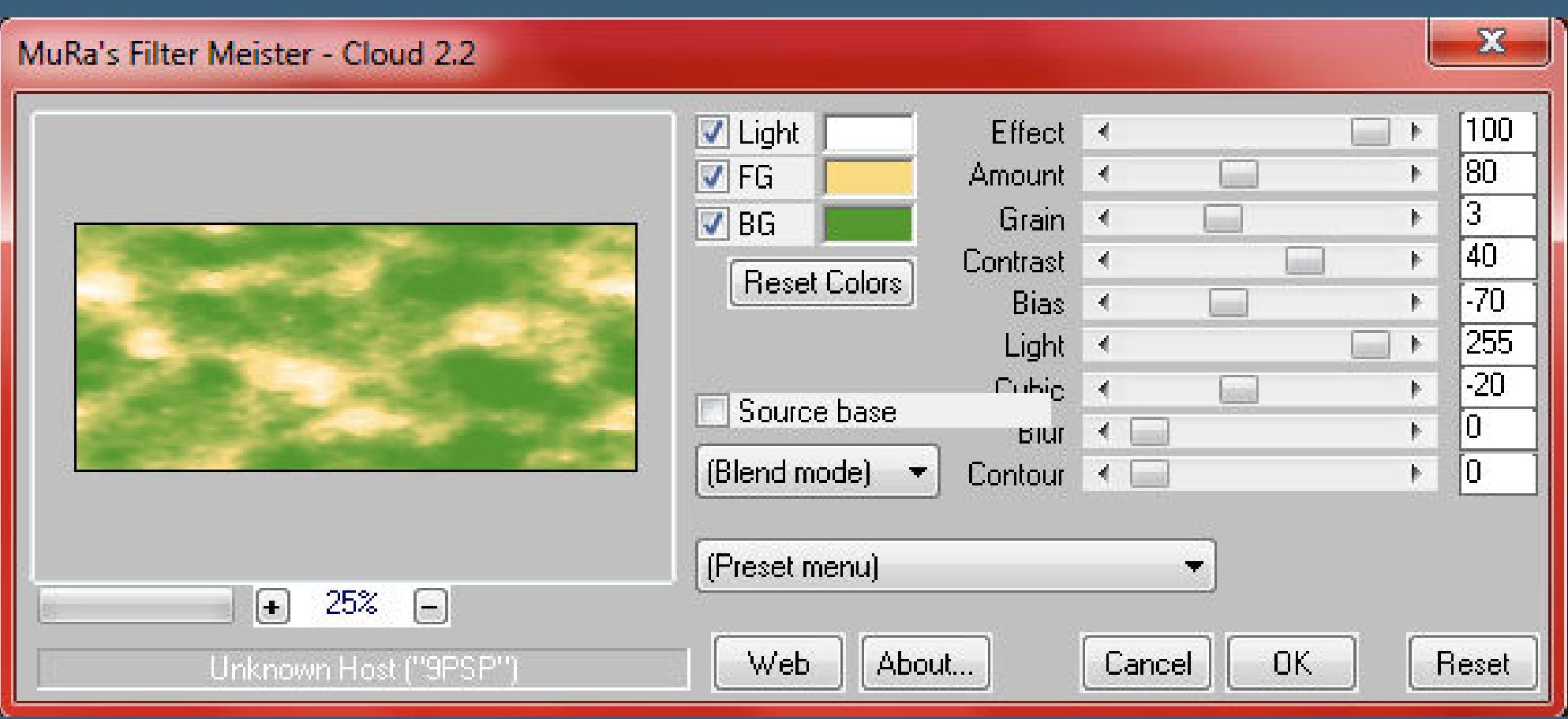

**kopiere deine Hintergrundtube–einfügen auf dein Bild Größe anpassen,so dass sie schön im Ausschnitt zu sehen ist wenn du magst,kannst du den Mischmodus auf Weiches Licht stellen oder wie es dir gefällt,bei mir bleibt es in natura**

#### **Punkt 6**

**Geh auf Raster 1 (2.von oben)–kopiere deine Tube für links (AH\_67\_2301\_10 / verkleinern auf 75%) einfügen auf dein Bild–passe die Größe an–scharfzeichnen nach links schieben–wenn keine Mistedtube,dann Schlagschatten 0/0/80/30**

#### **Punkt 7 Auswahl alles Rand hinzufügen–5 Px weiß Auswahl umkehren–mit dem VG Verlauf füllen Plugins–Graphics Plus–Cross Shadow Standard Auswahl umkehren Eekte–3D Eekte–Aussparung**

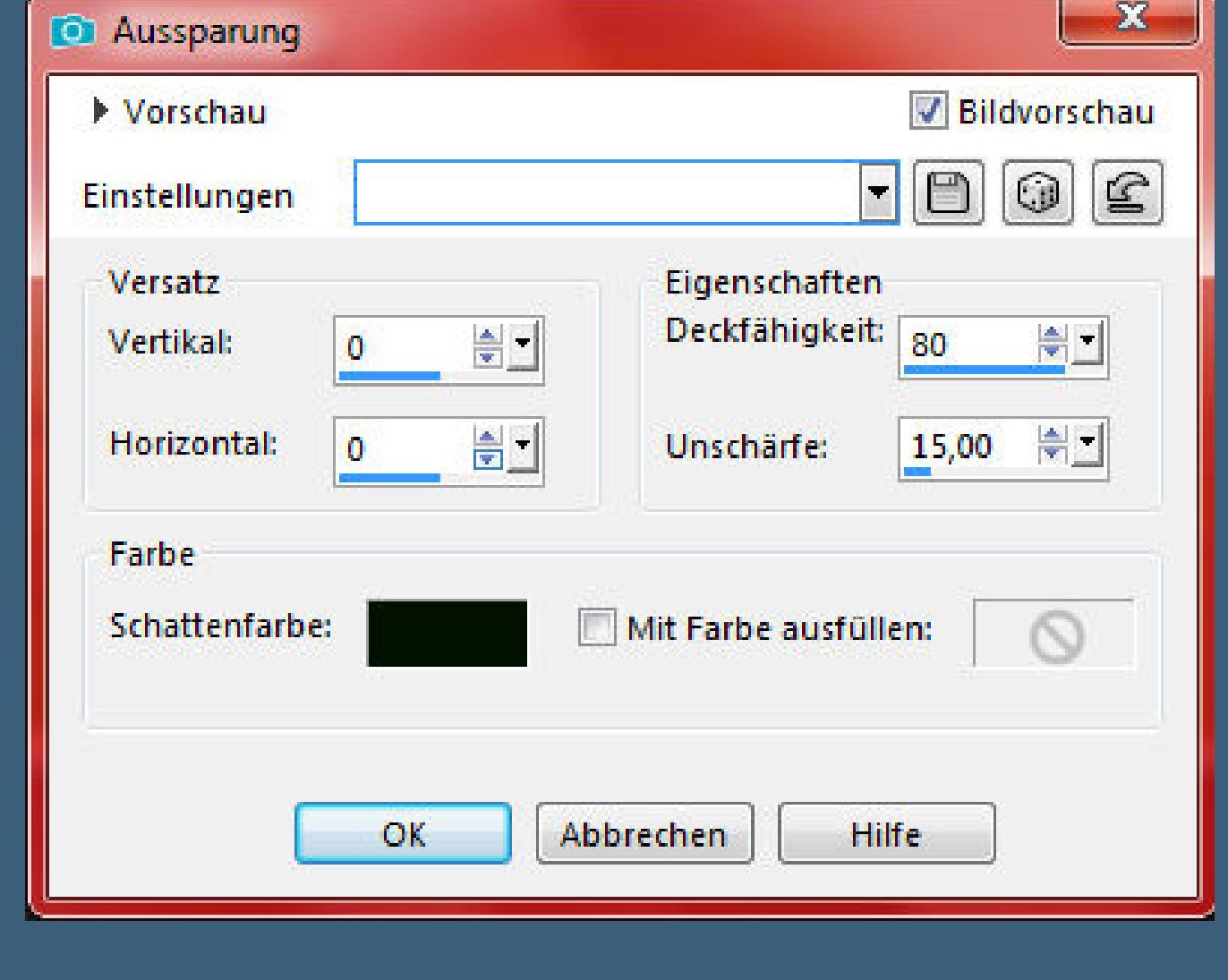

#### **Punkt 8 Auswahl alles Rand hinzufügen**

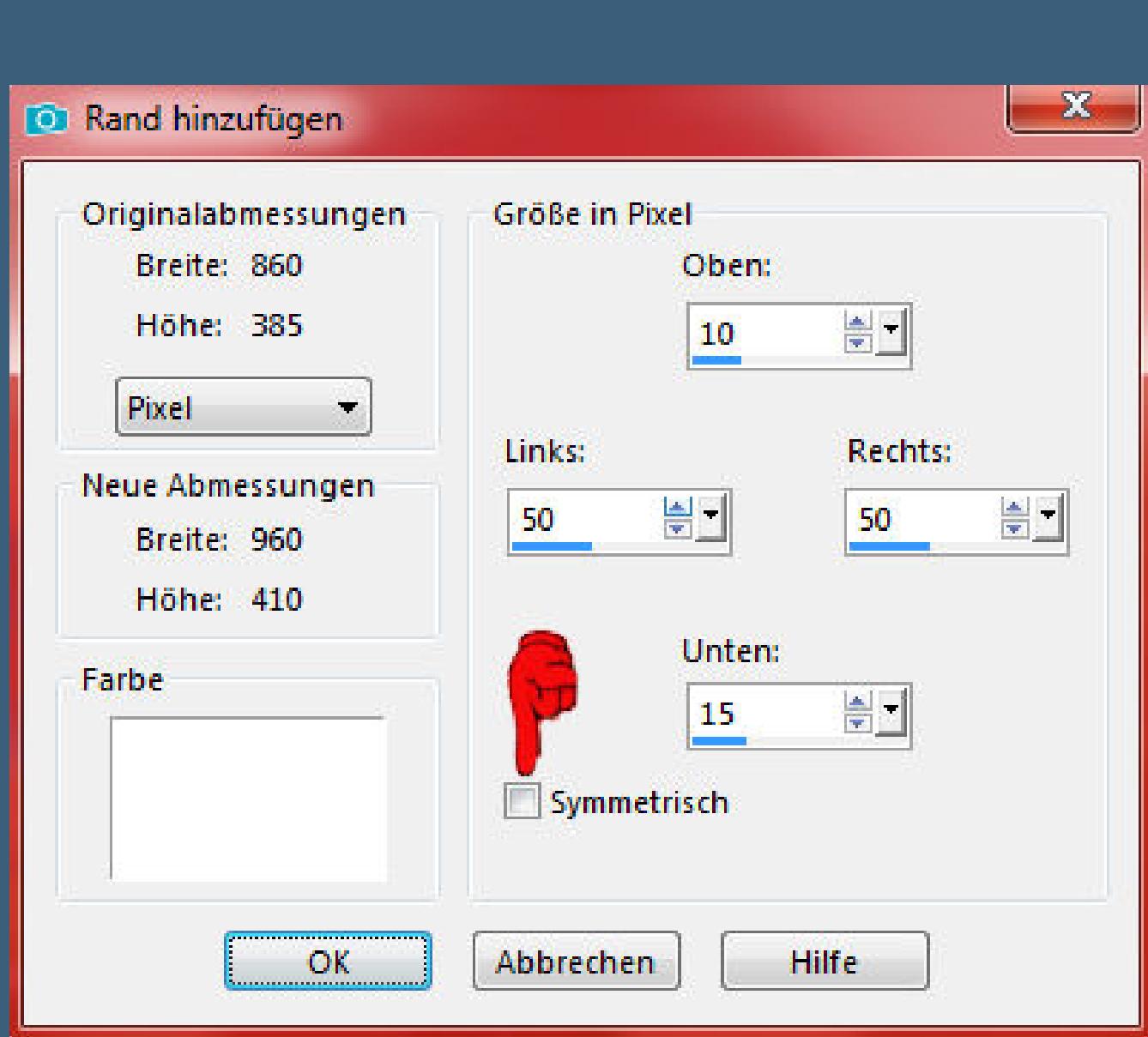

**Auswahl umkehren–mit dem VG Verlauf füllen Textureekte–Textur wdh Plugins–VM Natural–Lakeside Reection**

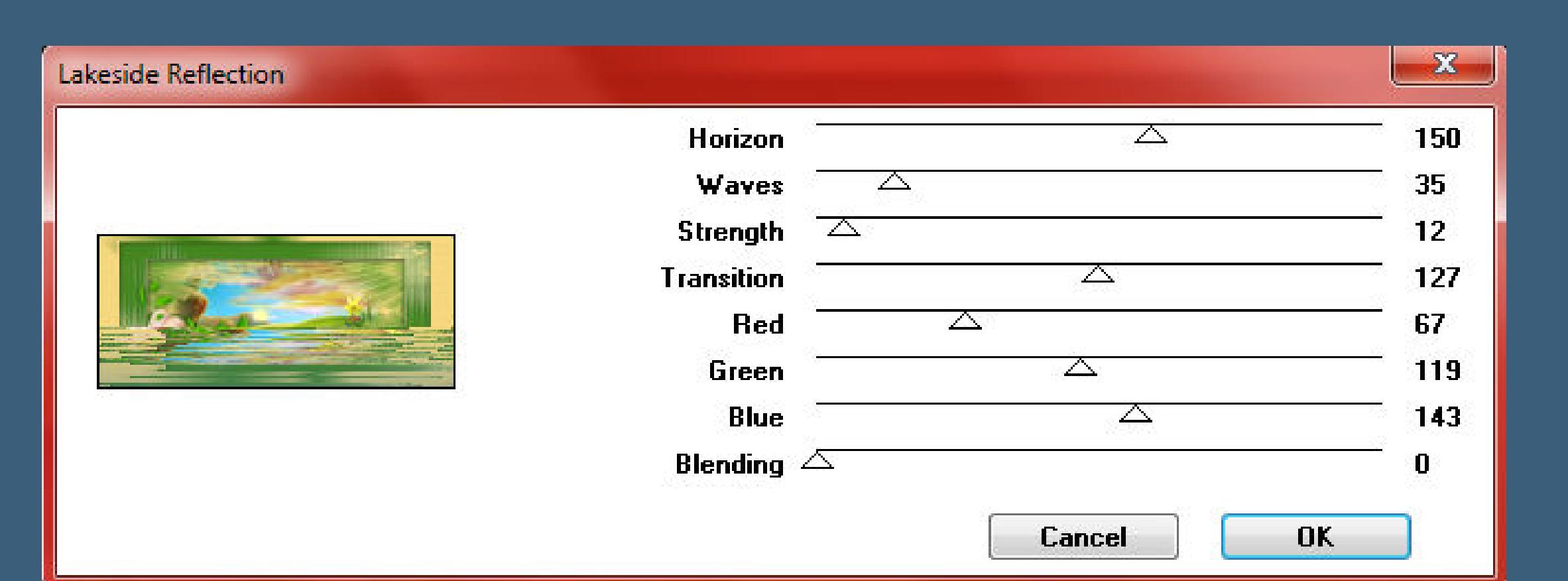

**Eekte–3D Eekte–Innenfase wdh.**

**Auswahl aufheben**

**Punkt 9 Kopiere deine Haupttube–einfügen auf dein Bild passe die Größe an–scharfzeichnen–nach rechts schieben Schlagschatten wdh. schmücke dein Bild jetzt nach deinen Wünschen aus setze auch einen Text aufs Bild oder kopiere den,der im Material ist der Text lautet This little card conveys to you,my grasting and my wishes true, may this and every Eastern Time,bring wishes that abide. \*\*\*\*\*\*\*\*\*\*\*\*\*\*\*\*\*\*\*\*\*\*\*\*\*\*\*\*\*\*\*\*\*\*\*\*\*\*\*\*\*\*\*\*\*\*\*\*\*\*\*\*\*\*\*\*\* übersetzt heißt das so Meine kleine Karte wurde an dich verschickt, mein Hoen und meine wahren Wünsche, mögen dieses und jedes andere Ostern fortdauernde und in Erfüllung gehende Wünsche bringen.**

> **Punkt 10 Gefällt dir dein Bild,dann kommt der Endspurt Auswahl alles Rand hinzufügen–5 Px weiß Symmetrisch angehakt Auswahl umkehren–dreh die Farben um mit dem VG Verlauf füllen Plugins–Graphics Plus–Cross Shadow Standard Auswahl umkehren**

**Punkt 11 Eekte–3D Eekte–Aussparung wdh. Auswahl aufheben verkleinere dein Bild auf 950 Px Breite setz dein WZ und das Copyright aufs Bild zusammenfassen und als jpg speichern.**

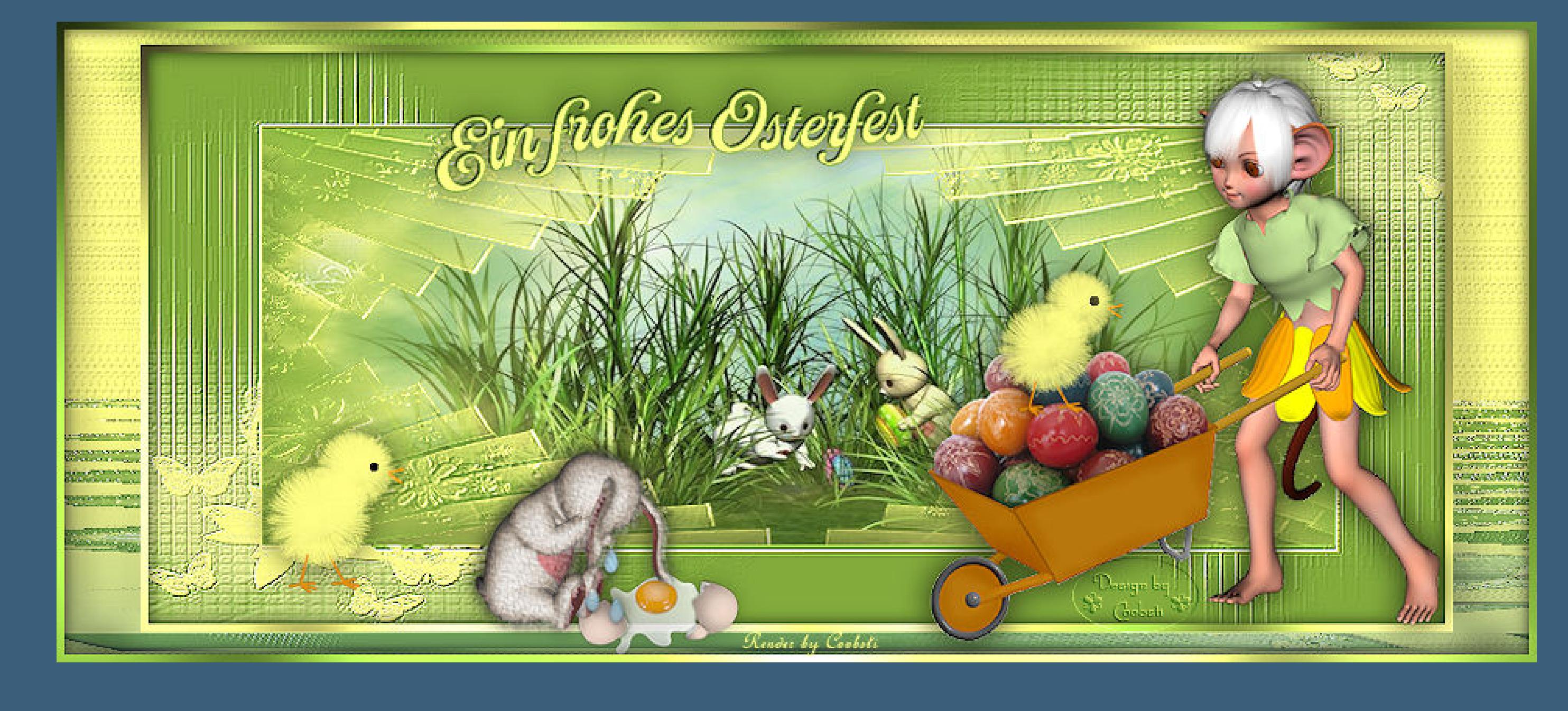

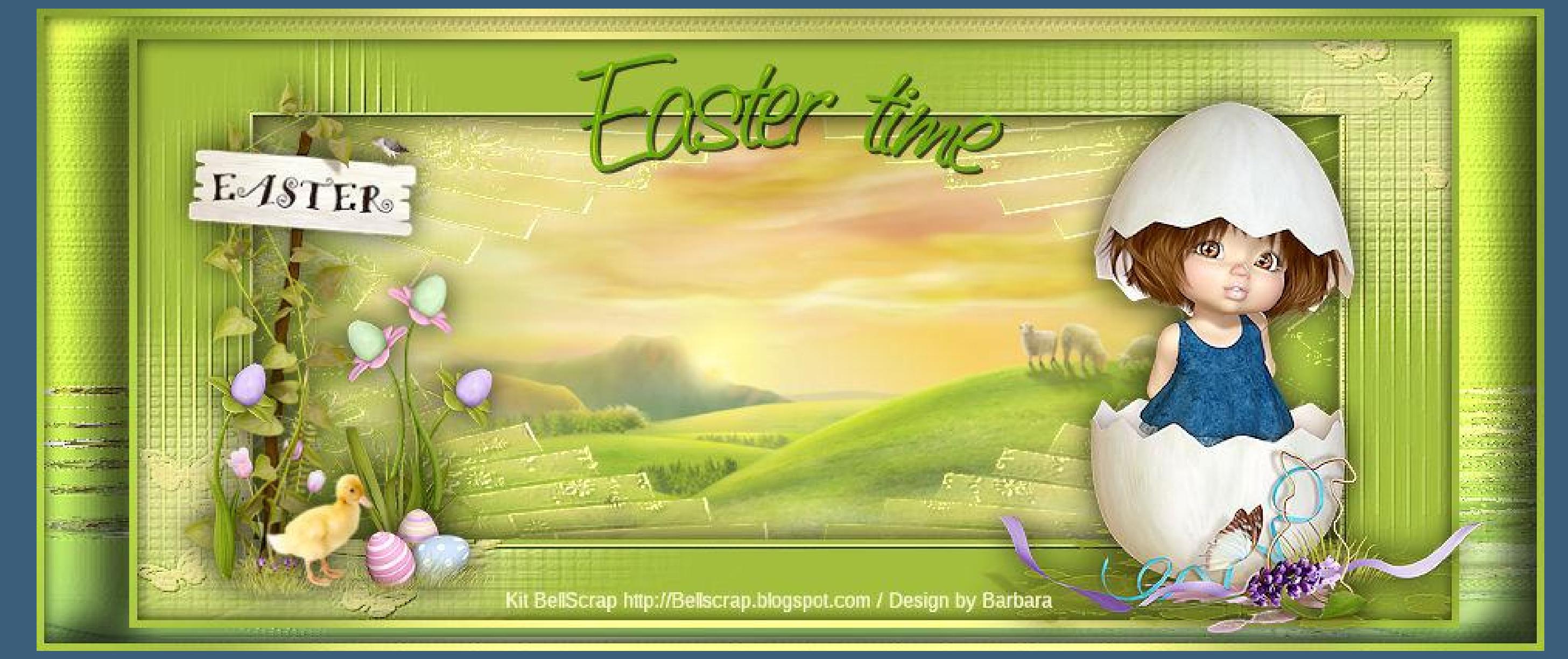

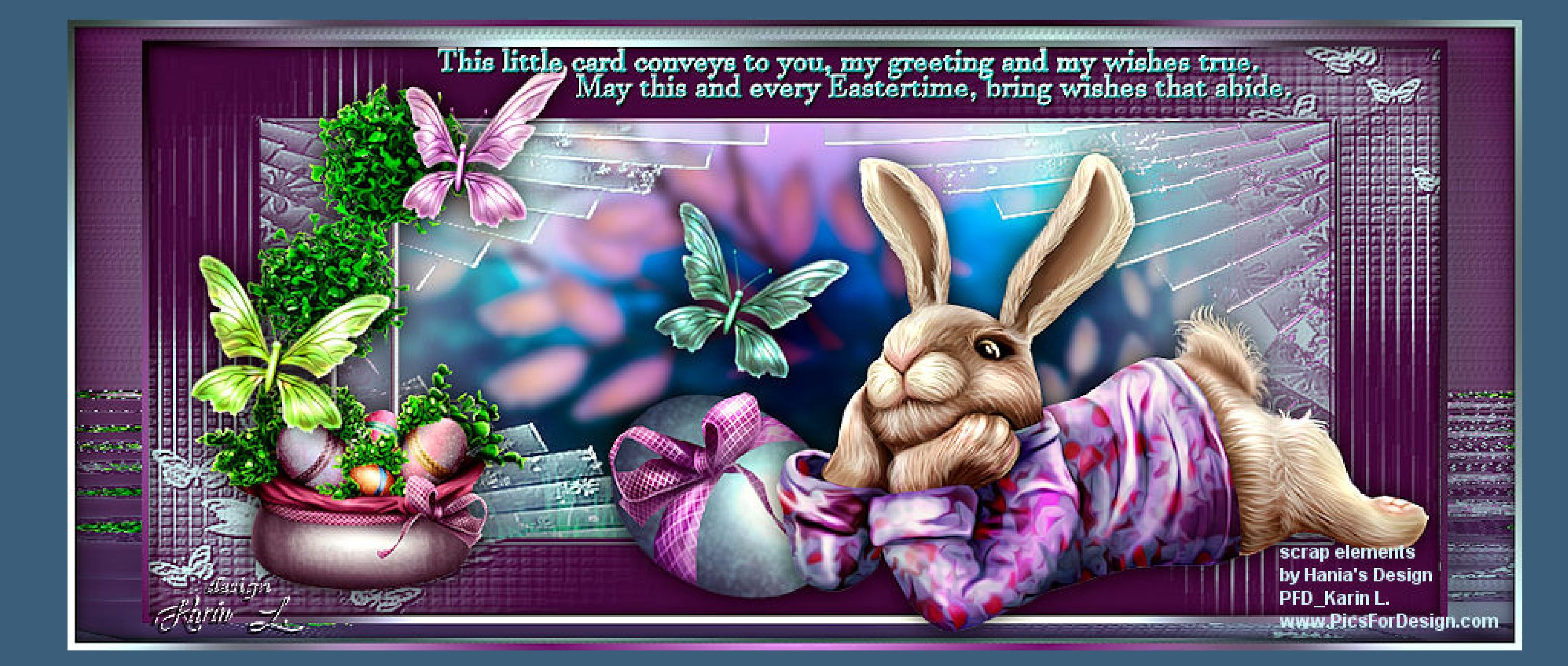

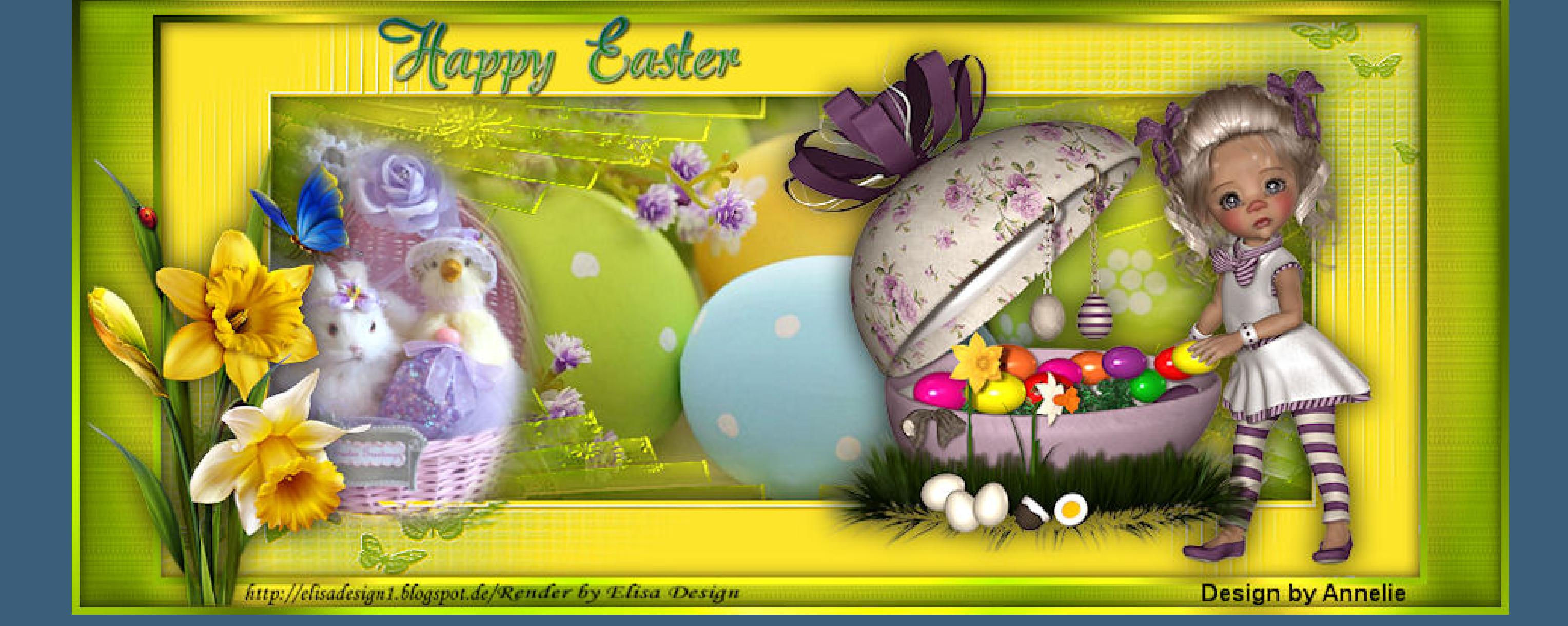

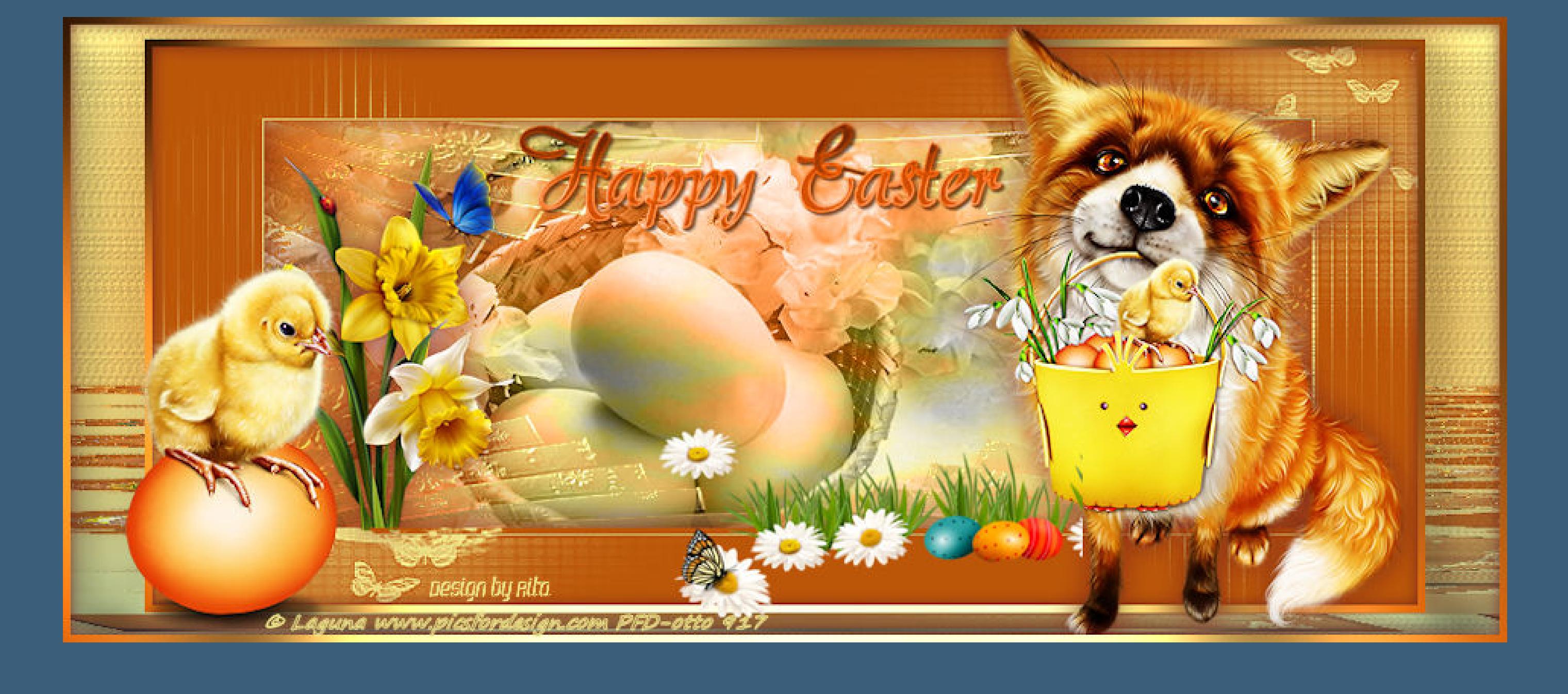

![](_page_0_Picture_147.jpeg)